## Sommaire

## 3.2.Illustration de la connexion périphérique

#### **4.1. Interrupteur on/off et retour**

#### **4.2. Visualisation à l'écran (OSD) et support de mémoire**

#### 4.2.1. OSD

Vous pouvez voir ci-dessous le Menu principal tel qu'il est préparé normalement en usine ; naviguez pour choisir une icône, et appuyez sur le bouton PLAY pour y entrer.

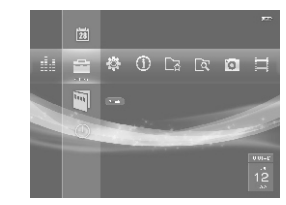

#### 4.3. My Favorite

Le produit a une fonction spécifique pour le regroupement des photos. Quand les utilisateurs explorent les photos, ils peuvent les rassembler à leur gré dans My Favorite. Fonctionnement par étapes : entrez dans Explore, dans l'OSD. Trouvez les photos que vous aimez et appuyez sur le bouton PLAY pour afficher brièvement le menu raccourci ; choisissez « add to My Favorite » dans le menu. Quand toute cette opération est achevée, les utilisateurs peuvent entrer dans My Favorite, et appuyer sur le bouton PLAY pour

explorer les photos collectées.

#### 4.4.Mode de fonctionnement d'exploration

Utilisez les boutons LEFT et RIGHT pour choisir l'icône « Explore » dans le Menu principal, et appuyez sur le bouton PLAY pour y entrer. « Explore » va énumérer tous les fichiers enregistrés dans le Support de mémoire. Vous pouvez commuter le support de mémoire, et importer / effacer / ajouter des fichiers dans My Collection

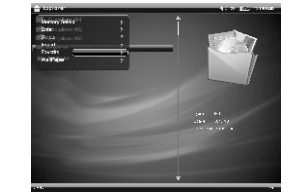

Choisissez les fichiers désirés dans le Menu Explore, et appuyez et maintenez appuyé le bouton PLAY pour afficher le menu de configuration. Choisissez « storage media selection » pour confirmer la fonction de commutation. Storage Media Switch (commutation entre supports de mémoire)

#### **Import (importation)**

Choisissez les fichiers désirés dans le Menu Explore, et appuyez et maintenez appuyé le bouton PLAY pour afficher le menu de configuration ; utilisez les boutons UP et DOWN pour choisir « import », et appuyez sur le bouton PLAY pour confirmer. Remarque : Seule l'importation de fichiers du support de mémoire externe vers la mémoire est supportée.

 $E$ Fffacer

## 3.1. Installation de la pile

# 1.Précautions 2. Introduction

#### 2.1. Fonctions

#### 2.2.Spécifications

Choisissez les fichiers désirés dans le Menu Explore, et appuyez et maintenez appuyé le bouton PLAY pour afficher le menu de configuration ; utilisez les boutons UP et DOWN pour choisir « delete » et appuyez sur le bouton PLAY pour confirmer

 $\triangleright$  Vars My Favorite

dans la poussière, ni dans une zone par comme de la poussière, ni dans une zone de la procedit de la piscine du<br>humide comme la cuisine, la piscine ou la pittiliser des diluants, alcools ou<br>beating the parties of the comme Ne posez sur votre appareil aucun objet benzènes.

## 2.5.Illustration du terminal

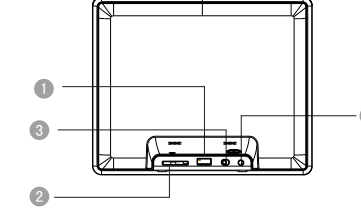

#### 2.4.Illustration du panneau

#### 2.3.Accessoires

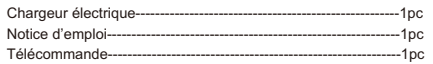

#### Ne réparez pas vous-même le Cadre pur éviter tout risque d'électrocution, ne photos numérique; aucune pièce Pour éviter tout risque d'électrocution, ne marchez pas sur le fil électrique, ni sur la susceptible d'être réparée ou changée par l'utilisateur n'est fournie. Si vous avez fiche, ni sur le chargeur.

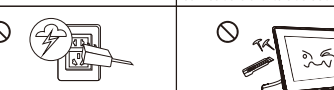

En cas d'orage ou d'inutilisation pendant Pendant le transport et l'utilisation, longtemps, veuillez débrancher votre | évitez toute pression excessive sur appareil. l'écran LCD et toute rayure causée par des objets acérés.

Choisissez les fichiers désirés dans le Menu Explore, et appuyez et maintenez appuyé le bouton PLAY pour afficher le menu de configuration ; utilisez les boutons UP et DOWN pour choisir «My Favorite», et appuyez sur le bouton PLAY pour confirmer.

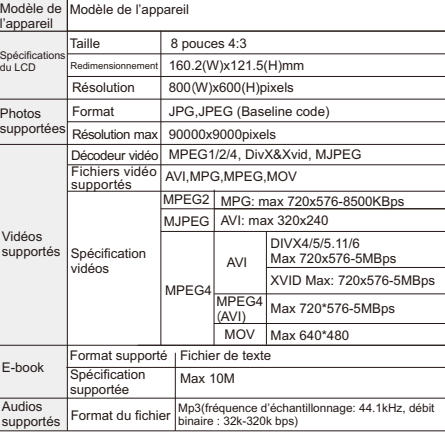

- $SDHC \cdot 32GB$
- 3 INTERRUPTEUR HARDWARE: mettez ce bouton sur ON, et 4 POWER INPUT (entrée électricité): appuyez & tenez appuyé l'interrupteur d'alimentation pendant 3 s pour allumer le dispositif; connecte au chargeur électrique, entrée CA : 5V/1.0A.

Au cours du diaporama, appuyez et maintenez appuyé le bouton PLAY pour afficher le menu de configuration ; utilisez les boutons UP et DOWN pour choisir les articles que vous voulez programmer ; appuyez sur le bouton PLAY pour confirmer, et utilisez le bouton RETURN pour quitter.

- 
- 
- 
- 

#### 4.5.Mode de fonctionnement photos

Utilisez les boutons LEFT et RIGHT pour choisir l'icône « photo » dans le Menu principal ; choisissez le support de mémoire désiré dans le sous-menu, et appuyez sur le bouton PLAY pour y entrer.

Choisissez une photo désirée dans le « photo browser », et appuyez sur le bouton PLAY pour lancer le diaporama.

Utilisez les boutons UP et DOWN pour passer d'une photo à une autre.

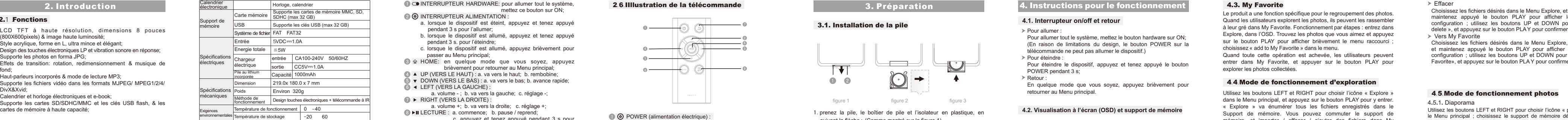

Utilisez les boutons LEFT et RIGHT pour régler le volume et la musique de fond.

Utilisez le bouton PLAY pour mettre le diaporama en pause, et les informations sur la photo vont apparaître sur l'écran.

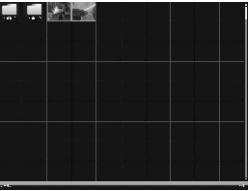

- 1 INTERRUPTEUR HARDWARE: pour allumer tout le système, mettez ce bouton sur ON;
- a. lorsque le dispositif est éteint, appuyez et tenez appuyé

8 ►II LECTURE : a. commence; b. pause / reprend;

#### 4.5.1. Diaporama

4.5.2. Configuration du diaporama

- 2 INTERRUPTEUR ALIMENTATION :
- pendant 3 s pour l'allumer;
- b. lorsque le dispositif est allumé, appuyez et tenez appuyé pendant 3 s. pour l'éteindre;
- c. lorsque le dispositif est allumé, appuyez brièvement pour passer au Menu principal;
- 
- 4 UP (VERS LE HAUT) : a. va vers le haut; b. rembobine; 3 HOME: en quelque mode que vous soyez, appuyez brièvement pour retourner au Menu principal;
- 
- 5 DOWN (VERS LE BAS) : a. va vers le bas; b. avance rapide; 6 LEFT (VERS LA GAUCHE) :
- a. volume ; b. va vers la gauche; c. réglage -;
- 7 RIGHT (VERS LA DROITE) :
- a. volume +; b. va vers la droite; c. réglage +;
	-
	- c. appuyez et tenez appuyé pendant 3 s pour afficher rapidement le menu raccourci;
	-
- 9 RETURN (ENTREE) : quitte.

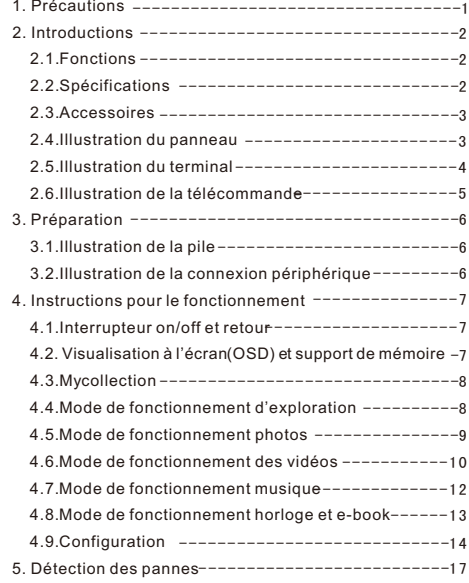

#### 1 POWER (alimentation électrique) :

- (800X600pixels) & image haute luminosité;
- Style acrylique, forme en L, ultra mince et élégant;
- Design des touches électroniques LP et vibration sonore en réponse; Supporte les photos en forma JPG;
- Effets de transition: rotation, redimensionnement & musique de fond;
- Haut-parleurs incorporés & mode de lecture MP3;
- Supporte les fichiers vidéo dans les formats MJPEG/ MPEG1/2/4/ DivX&Xvid;
- Calendrier et horloge électroniques et e-book;
- Supporte les cartes SD/SDHC/MMC et les clés USB flash, & les cartes de mémoire à haute capacité;

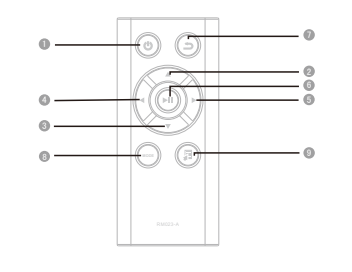

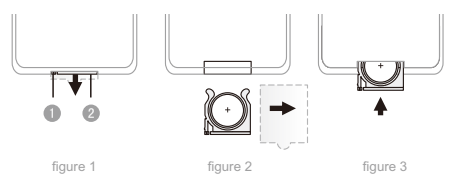

## **Attention!!!**

Pour tenir votre cadre photos numérique en bonnes conditions de fonctionnement veuillez lire les informations ci-dessous avant de l'utiliser !

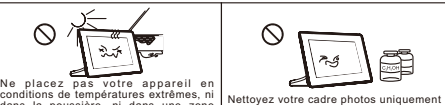

1 USB OTG: a. connecte aux clés USB (max 32 GB); 2 SDHC: connecte aux cartes de mémoire MMC, SD, SDHC (max b. connecte au PC par un câble convertisseur USB, pour transmettre les fichiers et gérer les données;

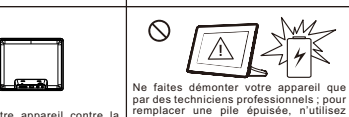

Pour protéger votre appareil contre la premierace une prie epuisse, musulmente<br>surchauffe, ne bouchez pas les que des piles équivalentes ou du même ouvertures de ventilation. type ; des piles mal remplacées et icompatibles peuvent provoquer une

ein de liquide.

and the control of the control of the control of

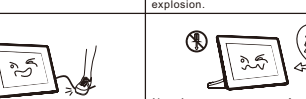

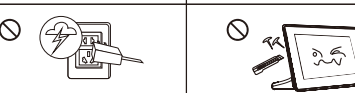

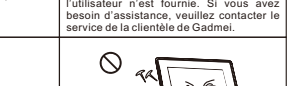

#### 2.6.IIllustration de la télécommande

- a. lorsque le dispositif est allumé, appuyez et tenez appuyé pendant 3 s. pour l'éteindre;
- b. lorsque le dispositif est allumé, appuyez brièvement pour passer au Menu principal (En raison de limitations du design, le bouton POWER sur la télécommande ne peut pas allumer le dispositif.);
- 2 ▲ UP (VERS LE HAUT) : a. va vers le haut; b. rembobine;
- 3 DOWN (VERS LE BAS) : a. va vers le bas; b. avance rapide;
- 4 LEFT (VERS LA GAUCHE) :
- 5 RIGHT (VERS LA DROITE) : a. volume -; b. va vers la gauche; c. réglage -;
- a. volume +; b. va vers la droite; c. réglage +;
- **6** ► ILECTURE : a. commence;
	- b. pause / reprend; c. appuyez et tenez appuyé pendant 3 s pour
- afficher rapidement le menu raccourci;
- 7 RETURN (touche ENTREE) : quitte; 8 **6** MODE: a. commute rapport d'aspect;
- b. commute musique de fond;
- **9**  MENU: pour afficher brièvement le menu raccourci. c. commute caractère dans e-book;

- 1.prenez la pile, le boîtier de pile et l'isolateur en plastique, en suivant la flèche : (Comme montré sur la figure 1)
- 2. enlevez l'isolateur en plastique ; (Comme montré sur la figure 2)
- 3. insérez la pile et le boîtier de pile dans la télécommande. (Comme montré sur la figure 3)

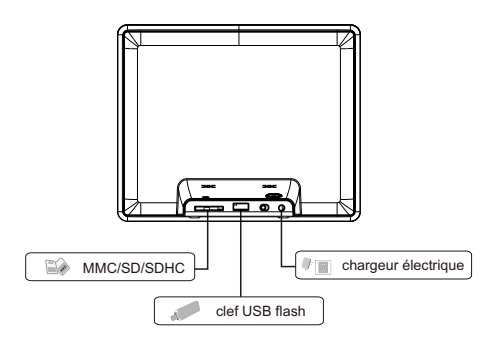

## 3. Préparation **1990 de la communiste de la constantine** 4. Instructions pour le fonctionnement

#### Pour allumer :

- Pour allumer tout le système, mettez le bouton hardware sur ON; (En raison de limitations du design, le bouton POWER sur la télécommande ne peut pas allumer le dispositif.)
- Pour éteindre :
- Pour éteindre le dispositif, appuyez et tenez appuyé le bouton POWER pendant 3 s;
- Retour :

En quelque mode que vous soyez, appuyez brièvement pour retourner au Menu principal.

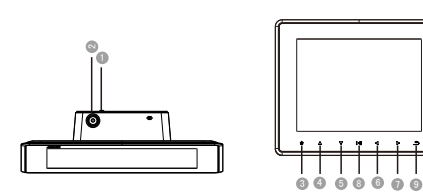

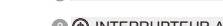

### 4.6.Mode de fonctionnement des vidéos

#### 4.6.1. Lire l es vid é os

and the control of the control of

Utilisez les boutons LEFT et RIGHT pour choisir l'icône « vidéo » dans le Menu principal ; choisissez le support de mémoire désiré dans le sous-menu, et appuyez sur le bouton PLA Y pour y entrer. Choisissez le fichier désiré dans « video player », et appuyez sur le bouton PLAY pour commencer la vision.

Utilisez le bouton PLAY pour mettre le vidéo en pause, et les informations sur le vidéo vont apparaître sur l'écran.

Origine du fichier : Choisissez parmi le Dossier courant et le Disque courant; Musique de fond : allume / éteint la musique de fond; Zoom : appuyez plusieurs fois sur le bouton PLAY pour agrandir une image de 1 à 5 fois;

Utilisez les boutons UP et DOWN pour l'avance rapide et pour

rembobiner.<br>Supporte la fonction de lecture du vidéo à partir du point où on l'avait laissé.

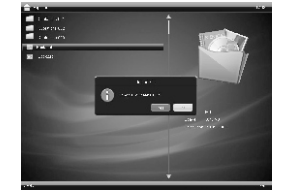

Tourner : appuyez plusieurs fois sur le bouton PLAY pour faire tourner une image de 0/90/180/270 degrés;

> Précédent : retourne au vidéo précédent; Suivant : va au vidéo suivant; **II** Pause: mettre en pause / reprendre la lecture; Rembobiner : rembobine un vidéo; Avance rapide : avance rapidement un vidéo;

Luminosité : utilisez les boutons LEFT et RIGHT pour régler la dimension des caractères; (La grandeur normale par défaut est 10). Diaporama : 13 effets de transition, dont : random (aléatoire), bottom to top (de bas en haut), top to bottom (de haut en bas). Utilisez les boutons LEFT et RIGHT pour régler les effets de transition; Temps : utilisez les boutons LEFT et RIGHT pour naviguer entre Fast (rapide), Medium (moyen), Slow (lent), et Self-defined (personnalisé); Rapport d'aspect: utilisez les boutons LEFT et RIGHT pour naviguer entre Auto, Original, Clip (couper), et Stretch (adapter).

Choisissez le support de mémoire désiré dans le sous-menu, et appuyez sur le bouton PLA Y pour entrer dans Music Explorer. Utilisez les boutons UP et DOWN pour choisir une chanson, et appuyez sur le bouton PLA Y pour la jouer ; Utilisez les boutons LEFT et RIGHT pour régler le volume de la

4 . 6 . 2. C o n fig u r a tion du vid éo

Au cours du vidéo, appuyez sur le bouton PLAY et maintenez-le appuyé pour afficher le menu de configuration, qui comprend : Previous (Précédent), Next (Suivant), Pause (Pause), Rewind (Rembobiner), Fast Forward (Avance rapide), Skip (Sauter en avant), Repeat (Répéter), Display ratio (Rapport d'affichage) et Luminance (Luminosité).

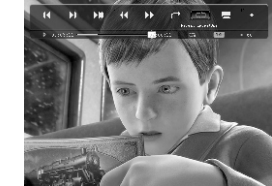

Pendant que la musique joue, appuyez et maintenez appuyé le bouton PLAY pour afficher le menu de configuration ; utilisez les boutons LEFT et RIGHT pour choisir l'article que vous voulez programmer ; appuyez sur le bouton PLAY pour confirmer, et utilisez le bouton RETURN pour quitter.

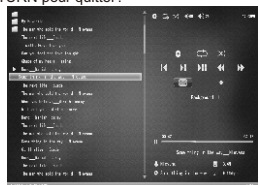

4.8.2. E-book Utilizzo della funzione E-Book accessoires »

Pendant la lecture de l'E-book, appuyez et maintenez appuyé le bouton PLAY pour afficher le menu de configuration. Utilisez les boutons UP et DOWN pour choisir des options, et appuyez sur les boutons LEFT et RIGHT pour choisir les sous-options ; Appuyez sur le bouton RETURN pour quitter

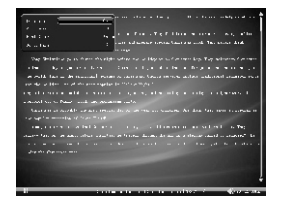

Répétition : appuyez sur le bouton PLAY pour naviguer entre Repeat All (Répéter tous), Repeat One (Répéter un seul), Repeat Once (Répéter une fois), et None (Aucun);

- Utilisez les boutons LEFT et RIGHT pour choisir l'icône «
- Choisissez Clock (Horloge) dans le sous-menu, et appuyez sur le
	-
- Utilisez les boutons UP et DOWN pour passer d'un mois à un autre ;<br>Utilisez les boutons LEFT et RIGHT pour passer d'une date à une autre ; Appuyez sur et maintenez appuyé le bouton PLAY pour afficher le
- menu de configuration, qui comprend Date, Mode, Heure, Minuteur,

- Skip : Appuyez sur le bouton PLA Y pour afficher une case montrée au coin en bas à gauche, et utilisez les boutons UP et DOWN pour y insérer une heure choisie. Le vidéo va sauter des contenus, et recommencer à jouer à l'heure que vous avez programmée;
- Redimensionnement : utilisez le bouton PLAY pour naviguer entre Original (Original), Stretch (Adapter), Crop (Recadrer), Auto (Automatique) et Actual (Effectif);
- Luminosité : appuyez sur le bouton PLAY pour afficher la barre de luminosité ; utilisez les boutons LEFT et RIGHT pour ajuster le niveau de luminosité.

#### 4.7. Mode de fonctionnement musique

# 4.7.1.Lecture musique

Utilisez les boutons LEFT et RIGHT pour choisir l'icône « musique » dans le Menu principal ;

musique ; Appuyez sur le bouton PLA Y pour mettre la musique en pause.

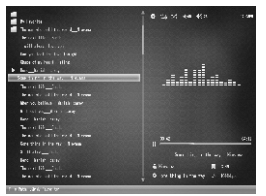

#### 4.7.2. Configuration de la musique

#### **4.8. Mode de fonctionnement horloge et e-book**

# Utilisez les boutons LEFT et RIGHT pour choisir l'icône «

Mode USB : utilisez les boutons LEFT et RIGHT pour choisir entre U Disk et PC;

accessoires » dans le Menu principal ; bouton PLAY pour y entrer : Appuyez sur le bouton PLAY à plusieurs reprises pour changer les styles de calendrier et d'horloge et Réveil.

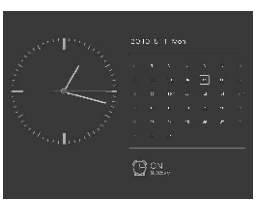

#### 4.9. Configur ation

Utilisez les boutons LEFT et RIGHT pour choisir l'icône « setup » dans le Menu principal : on peut définir Common (Commun), Power (Alimentation électrique), Media (Support de mémoire) et Time (Heure) dans le menu déroulant.

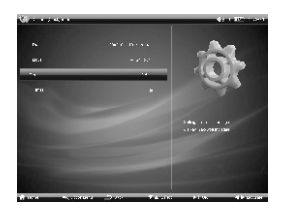

#### 4.9.1 C o m m o n

Musique de fond : allume / éteint la musique de fond Auto Scroll (Défilement automatique) : choisissez entre Rapide, Moyen, Lent et Off.

> Backlight (Rétro-éclairage): pour régler la luminosité du rétroéclairage; Backlight off (pas de rétro-éclairage) : utilisez les boutons LEFT et RIGHT pour choisir une heure d'extinction automatique du rétro-éclairage; Power off: utilisez les boutons LEFT et RIGHT pour choisir une heure d'extinction automatique de l'alimentation électrique.

#### 4.9.3. M ultim é dia

Date: utilisez les boutons UP et DOWN pour entrer une date dans une case de paramètres, et utilisez les boutons LEFT et RIGHT pour naviguer entre les années, les mois et les jours; (horloge) et Play from last stop (Lecture à partir du dernier arrêt). Mode: choisir entre le format 12 heures et le format 24 heures;<br>
Mode: choisir entre le format 12 heures et le format 24 heures;<br>  $\frac{1}{2}$ Horloge : utilisez les boutons UP et DOWN pour entrer une heure dans une case de paramètres, et utilisez les boutons LEFT et RIGHT pour naviguer entre les heures et les

Photos: on peut programmer : Original File (Fichier d'origine), Play Sequence (Jouer la séquence), Transition (Transition), Interval (Intervalle) et Scale (Redimensionnement); Utilisez les boutons LEFT et RIGHT pour choisir les options; Musique : on peut programmer : Original File (Fichier d'origine), Play Sequence (Jouer la séquence), Transition (Transition), Interval (Intervalle) et Scale (Redimensionnement); Utilisez les boutons LEFT et RIGHT pour choisir les options; E-book: on peut programmer : BG Music (Musique de fond), Auto

minutes; Réveil : on peut programmer un réveil : réveil, heure de réveil,

répéter comptage, et sonnerie du réveil.

#### 5. Détection des Pannes

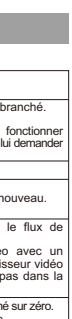

.<br>rérifications ercant pour <u>and the state of the state of the state of the state of the state of the state of the state of the state of the state of the state of the state of the state of the state of the state of the state of the state of the state</u>

vhotos et la di  $t$  entre eux  $\mathbf \cdot$ ie ou si le  $\mathsf I$ 

Le qui sont  $u$ -delà du $\overline{\phantom{a}}$ 

side 3GB. ultez votre

ultez votre

s occupent

ispositif.

eure.)<br>Cas d'interférence extérieure.

# **DIKOM**

# Cadre Photos Numérique

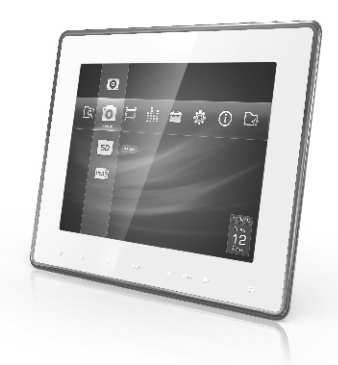

# DPF-080 FOGLIO

r

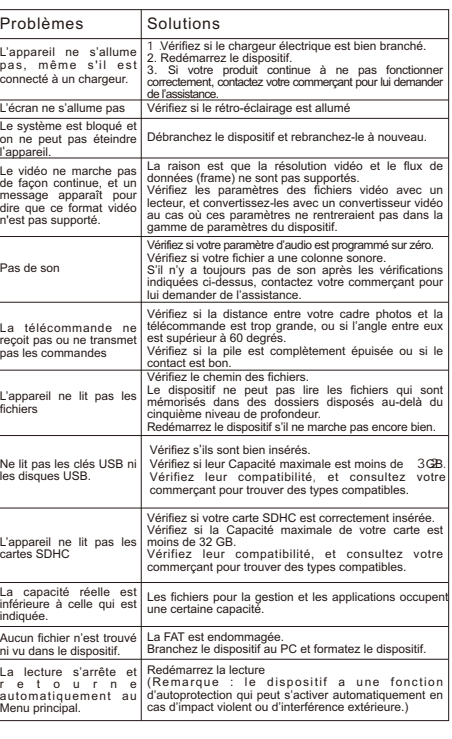

- Langue : utilisez les boutons LEFT et RIGHT pour choisir entre le Chinois et l'Anglais;
- Fond : utilisez les boutons LEFT et RIGHT pour choisir le style que vous préférez;

Info sur l'appareil : montre des informations sur l'appareil; Upgrade (actualisation) : pour actualiser le logiciel;

Par défaut en usine : reprend la programmation faite en usine ; Boot mode (Mode de lancement) : utilisez les boutons LEFT et RIGHT pour choisir entre Photo, Vidéo, Musique, E-book, CLK

#### 4.9.2.Power (Alimentation électrique)

Suivant : va à la chanson suivante Pause: met la musique en pause Rembobiner : rembobine une chanson d'un style de musique de fond à un autre.

### 4.8.1. Horloge

- Jouer la séquence : choisissez entre aléatoire et ordre. Précédent : retourne à la chanson précédente Avance rapide : avance rapidement une chanson Fond : appuyez plusieurs fois sur le bouton PLAY pour passer Rétro-éclairage : appuyez plusieurs fois sur le bouton PLAY
- pour passer d'une option de rétro-éclairage à une autre.

Choisissez « E-book » dans le sous-menu, et appuyez sur le bouton PLAY pour accéder à l'« E-book browser » ; Appuyez sur le bouton PLA Y pour lire l'E-book ; Utilisez les boutons UP et DOWN pour passer d'une page à une autre ; Utilisez les boutons LEFT et RIGHT pour régler le volume de la musique de fond.

#### Configuration de l'E-book

Font Color (Couleur des caractères) : utilisez les boutons LEFT et RIGHT pour naviguer entre Blanc, Noir, Gris, Bleu ; votre choix sera activé dès que vous quitterez.

Go to Page (Aller à la page) : Appuyez le bouton PLAY pour choisir GO TO PAGE, et utilisez les boutons UP et DOWN pour choisir le numéro de la page où vous voulez aller ; appuyez sur le bouton PLAY pour confirmer .

Vidéos: on peut régler la Répétition et le Redimensionnement; utilisez les boutons LEFT et RIGHT pour choisir l'option préférée;

Scroll (Défilement automatique) et Font Color (Couleur des caractères) ;

Utilisez les boutons LEFT et RIGHT pour choisir les options.

#### 4.9.4.Horloge

# **DIKOM**

Importer and distributor for Italy: ICAL SpA Viale Certosa 138-20156 Milano (MI) Italy www.dikom.it

Importato e distribuito per l'Italia da: ICAL SpA Viale Certosa 138–<br>20156 Milano (MI) Italia www.dikom.it

Importer and distributor for Switzerland: CH-6828 Balerna - Switzerland www.dikom.ch

Importato e distribuito per la Svizzera da: HOTLINE SA Via Magazzini Generali 8 – CH-6828 Balerna - Svizzera www.dikom.ch

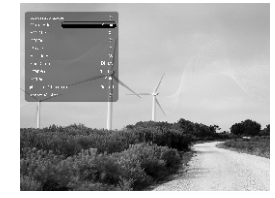

Origine du fichier : appuyez sur le bouton PLAY pour choisir dans le Dossier courant et le Disque courant. Répétition : appuyez sur le bouton PLAY à plusieurs reprises pour naviguer entre Repeat All (Répéter tous), Repeat One (Répéter un seul), Repeat Once (Répéter une fois).

**N o t i ce d ' e m p l o i**